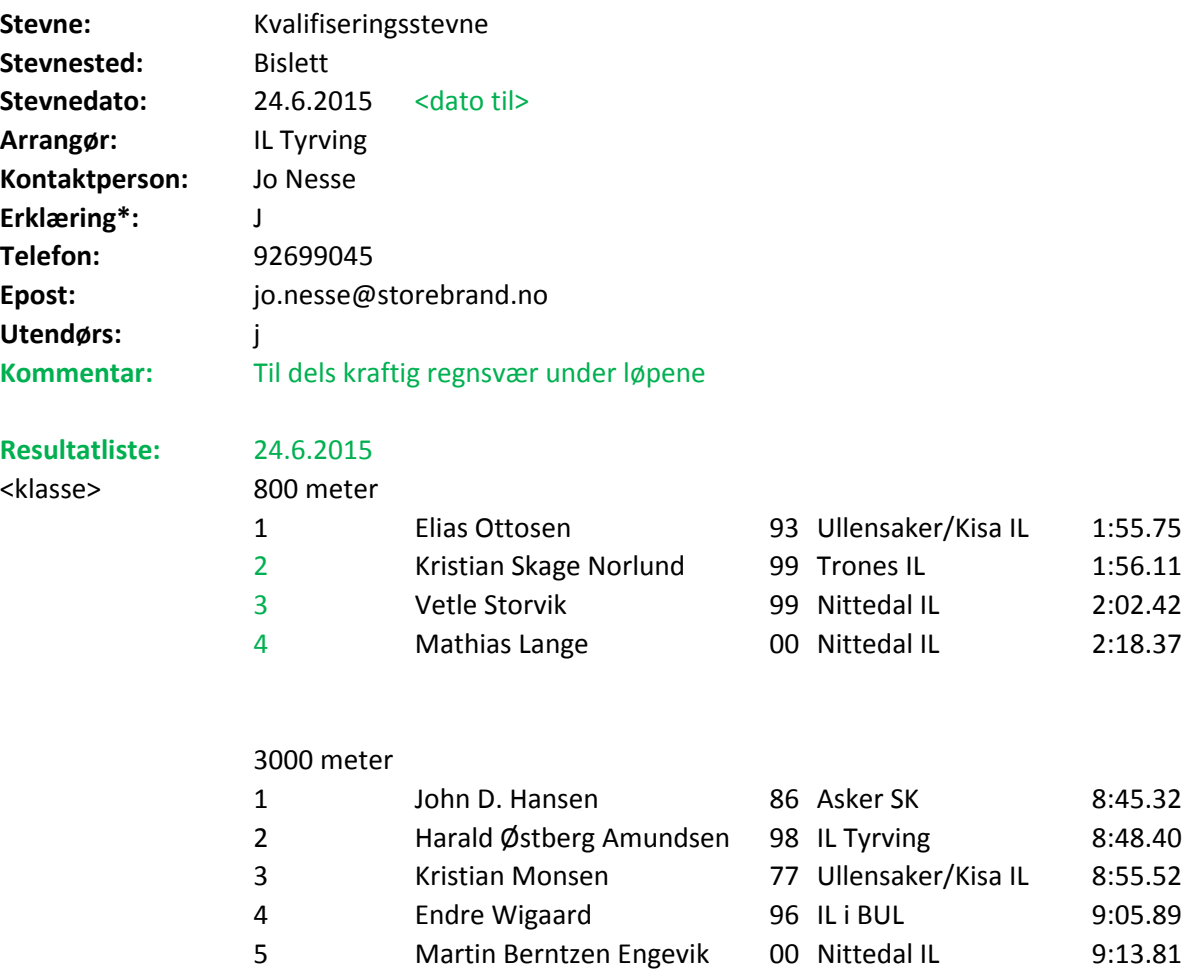

*\* Kontaktpersonen innestår for at alle konkurranseregler er fulgt og at alle dommere har autorisasjon. Eventuelle avvik fra konkurransereglene er ført opp i resultatlisten*

## **Veiledning til bruk av Excel-malen**

Nendenfor finnes en kort forklaring til hvordan malen skal forstås og brukes. Hvis man ønsker å kikke på et eksempel for hvordan å bruke malen i praksis, klikk p

- 1. Alle felter i malen som er skrevet med **svart** tekst er påkrevd (mandatory), mens felter med **grønn tekst** er valgfrie (optional) felter.
- 2. Uthevede felter (**bold**) er nøkkelord, mens felter med <> er datafelter som skal fylles ut med riktig verdi/tekst.
- 3. I feltet <dato fra> legger man inn dato da stevnet ble avholdt. Feltet <dato til> benyttes når man har stevner som går over flere dager. Dette feltet kan utelat
- 4. Datoer spesifiseres på formatet dd.mm.yyyy
- 5. Feltet Resultatliste: er nødvendig å ha med siden det kan være stevner som går over flere dager og man må da vite hvilken dag øvelsene nedenfor ble avhold
- 6. Når man spesifiserer <øvelse>, må man være nøye med å legge inn vekt og hekkehøyde for henholdsvis kast- og hekk/hinder-øvelser.
- 7. I klasser som ikke skal rangeres, legger man inn 1 i <plassering> for alle utøvere.
- 8. Feltet **Heat:** brukes i øvelser der man har flere heat. For eksempel løpsøvelser (60m og 600m), men kan også brukes i andre øvelser der utøverne deles i grup
- 9. Feltet **Finale:** brukes når det er en finale. For eksempel Finale: A hvis det er A-finale eller B for B-finale. Ved kun 1 finale i øvelsen for klassen kan verdien i <finale>
- 10. Feltene **Heat:** og **Finale:** er mutually exclusive (enten eller).
- 11. Eventuelt startnummer på utøver som er plassert mellom <plassering> og <navn på utøver> blir ignorert når resultatet lastes inn i statistikken, men kan tas
- 12. Feltet <spesiell konkurranse status> brukes kun ved spesielle forhold ved øvelsen.
- 13. Verdiene i <spesiell konkurranse status> er: el (ekstra løp) igb. (ikke gyldig bane) lg (lav grop) mt (manuell tidtaking), flere verdier kan legges inn ved beh 14. <serie for kast eller hopp> -feltet brukes hvis man ønsker å legge inn alle kastene eller hoppene til en utøver.

## **Rutine for innlevering av resultatliste**

Følgende rutine er gjeldende i forbindelse med innlevering/innrapportering av en resultatliste etter avholdt stevne:

1. Det er 3 forskjellige måter å produsere en resultatliste på, enten via FriRes/Frisys (hvis det er det som er brukt som arrangementssystem), ved å bruke denne Excel-malen, eller ved å registrere resultatlisten online via SportsAdmin.

2. Hvis man ønsker å benytte denne Excel-malen, fyll ut resultatlisten i henhold til det som er definert av felter i malen.

3. Verifiser at resultatlisten er riktig ved spesielt å se til at punktene under fanen "Sjekkliste for kvalitetssikring" er etterlevd.

4. Når resultatlisten er ferdig, og det er sjekket at den innehar den kvaliteten som forventes, er den klar for å sendes inn til Friidrettsforbundet . Det siste som gjøres før resultatlisten sendes inn til resultater@friidrett.no, er å fjerne alle unødvendige faner og gule tekstbokser i Excel-arket, slik at det kun er selve resultatlisten som ligger igjen.

NB! Det er viktig å være klar over at jo bedre kvalitet det er på resultatlisten, jo raskere vil den kunne lastes inn i statistikkdatabasen, slik at årsstatistikken blir oppdatert og resultatene dukker opp i utøvers resultatstatistikk.

på fanen "Eksempel på resultatliste".

les hvis stevnet bare går over 1 dag.

dt. Kan utelates ved stevner som ikke går over flere dager.

per.  $na$ le $a$ -feltet stå tom.

med i resultatlisten hvis man har behov for det.

nov etter hverandre .